# **ANALISIS PEMANFAATAN MEDIA VISUAL (***MOTION GRAPHICS)* **DALAM SOSIALISASI APLIKASI PELAYANAN PERIZINAN TERPADU SATU PINTU (PTSP) ONLINE DI BATAM**

Nadya Nabila $^1$ , Ahmad Hamim Thohari, S.S.T., MT $^2$ Program Studi Teknik Multimedia dan Jaringan , Jurusan Teknik Informatika Politeknik Negeri Batam Batam, Indonesia [nadyanabila266@gmail.com,](mailto:nadyanabila266@gmail.com) hamim@polibatam.ac.id

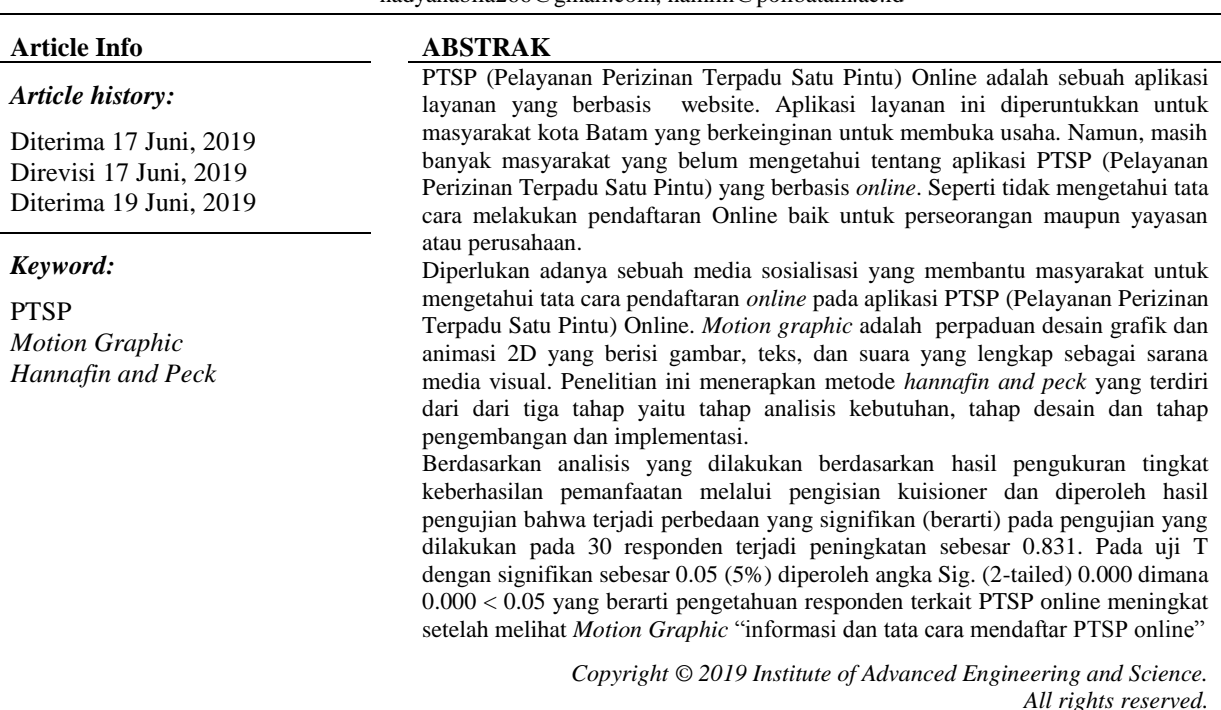

### *Corresponding Author:*

Nadya Nabila Program Studi Teknik Multimedia dan Jaringan , Jurusan Teknik Informatika Politeknik Negeri Batam Batam Centre, Jl. Ahmad Yani, Tlk. Tering, Kec. Batam Kota, Kota Batam, Kepulauan Riau 29461 Email: [nadyanabila266@gmail.com](mailto:nadyanabila266@gmail.com)

# **1. PENDAHULUAN**

PTSP (Pelayanan Perizinan Terpadu Satu Pintu) online adalah sebuah aplikasi layanan yang berbasis website. Aplikasi layanan ini diperuntukkan untuk masyarakat Kota Batam yang berkeinginan untuk membuka usaha. Aplikasi ini dibuat dan dikembangkan oleh Dinas Komunikasi dan Informatika (Kominfo) Pemerintah Kota Batam. Aplikasi ini dibangun untuk memberikan pelayanan administrasi kepada masyarakat secara online dan aplikasi ini juga membantu memudahkan masyarakat untuk melakukan pengajuan permohonan untuk mengurus berbagai macam perizinan. Pemerintah Kota Batam telah mengadakan suatu pelayanan terintegrasi yang terdiri dari 52 jenis lisensi dan non-lisensi dari 11 sektor yang telah diperoleh dari suatu tempat. Lembaga pemerintah yang memiliki kewenangan untuk mengeluarkan lisensi dan

kartu yang terkait dengan bisnis berada di gedung yang sama mereka adalah Batam Indonesia Free Zone Authority (BIFZA), Kementerian Tenaga Kerja dan Transmigrasi, Departmen Hukum dan Hak Asasi Manusia, dan BPJS (Badan Penyelenggara Jaminan Sosial). Pengembangan aplikasi ini telah diatur oleh Peraturan Walikota (Perwako) Nomor 55 Tahun 2017 tentang Penyelenggaraan Pelayanan Terpadu Satu Pintu Kota Batam. Aplikasi ini sudah dirilis pada Desember tahun 2017 dan sudah bisa digunakan untuk mengurus perizinan yang diperlukan oleh warga Batam. Namun, masih banyak masyarakat Kota Batam yang belum

*Title of manuscript is short and clear, implies research results (First Author)*

memahami tentang aplikasi PTSP (Pelayanan Perizinan Terpadu Satu Pintu) yang berbasis online. Seperti tidak mengetahui tata cara melakukan pendaftaran online baik untuk perseorangan maupun yayasan atau perusahaan.

Diperlukan penyampaian kepada masyarakat Kota Batam agar mereka mengetahui aplikasi ini. Media yang bisa memberikan informasi adalah sebuah media visual yang membantu masyarakat untuk mengetahui informasi dan tata cara pendaftaran PTSP Online. Media visual merupakan media yang menampilkan atau untuk menyalurkan pesan dari sumber ke penerima pesan. Pesan yang disampaikan dituangkan ke dalam symbol-symbol visual (Andika, 2015). Selain itu media visual juga menarik perhatian, memperjelas pemahama materi yang bertujuan agar masyarakat Kota Batam memahami yang disampai (Daryanto, 2010) .

Perkembangan teknologi pada saat ini mendukung pemanfaatan multimedia dalam berbagai bidang kehidupan, seperti sebagai media untuk media visual, media promosi, media informasi media pembelajaran dan lain sebegainya. Salah satu produk multimedia yang berkembang adalah *motion graphic*. Menurut Fauzi (2015), *motion graphic* merupakan istilah yang digunakan untuk menggambarkan solusi desain grafis professional dalam menciptakan suatu desain komunikasi yang dinamis dan efektif untuk film, televisi dan internet. Penggunaan *motion graphic* umumnya digunakan pada siaran televisi atau bahkan secara online melalui internet. *Motion graphic* memiliki fungsi sebagai alat untuk menyampaikan sebuah informasi pada aplikasi PTSP, salah satunya adalah dengan proses memvisualkan kata per kata dalam rangka memberikan informasi kepada masyarakat Batam. Pembuatan *motion graphic* ini menggunakan teknik puppet dan duik agar pembuatan pada desain karakter dan kata per katanya lebih mudah dan tidak memakan waktu lebih lama.

Upaya yang dilakukan sebelum pembuatan *motion graphic* PTSP ini telah dilakukan pembuatan website PTSP, didalam website tersebut berisikan informasi dan tata cara untuk menyampaikan kepada masyarakat Kota Batam tetapi banyak warga Batam yang tidak tahu tentang website PTSP tersebut. Berdasarkan latar belakang diatas diusulkan pembuatan media visual melalui *motion graphic* informasi dan tata cara pendaftaran pada PTSP online. Dengan tujuan menyampaikan informasi tersebut. Pembuatan *motion graphic* ini akan menerapkan metode pengembangan yaitu metodologi *Hannafin and Peck*. Metode *Hannafin and Peck* sudah pernah digunakan dalam pembuatan aplikasi media pembelajaran, game edukasi dan lain sebagainya (Kurniawan, 2015). Diharapkan dengan adanya media visual berupa *motion graphic* ini, dapat membantu masyarakat batam memahami dan mengetahui tentang informasi dan tata cara pendaftaran PTSP Online.

# **2. METODE PENELITIAN**

Metode pengembangan beraneka ragam, seperti media pembelajaran, video pembelajaran, multimedia pembelajaran dan lainnya, salah satu metode pengembangan yang dilakukan oleh Krishna (2015) adalah metode Hannafin dan Peck. Metode ini

digunakan untuk mengembangkan video, pembelajaran IPA, metode ini penyajiannya dilakukan secara sederhana sehingga membutuhkan waktu yang cukup lama.

Pada pemilihan metode *Hannafin and Peck*  didasari bahwa metode ini berorientasi produk pembelajaran, biasanya produk yang dihasilkan berupa media pembelajaran, video pembelajaran, multimedia pembelajaran atau modul. Metode *Hannafin and Peck* merupakan metode desain pembelajaran yang penyajiannya dilakukan secara sederhana, sehingga tidak memakan waktu yang lama mulai dari analisis kebutuhan, desain perancangan, dan pengembangan dan implementasi. (Kurniawan, dkk. 2015)

#### A. Pelayanan Perizinan Terpadu Satu Pintu (PTSP)

Aplikasi PTSP online singkatan dari (Pelayanan Pintu) yang merupakan aplikasi dari Dinas Penanaman Modal dan Pelayanan Terpadu Satu Pintu (DPMPTSP) untuk melakukan pelayanan pengajuan perizinan. Aplikasi ini dibuat oleh pemerintah Kota Batam untuk memudahkan proses mendapatkan izin usaha yang sudah terintegrasi dari 52 jenis lisensi dan non-lisensi dari 11 sektor yang dapat diperoleh dari satu tempat. (WikiBatam, 2018) Jumlah perizinan yang sudah dapat dilayani secara online adalah 33 perizinan

# B. Media Visual

Media visual dikelompokkan menjadi media gambar representasi (gambar dan foto), diagram yang menunjukkan hubungan antara konsep da nisi materi, peta yang menunjukkan hubungan antara isi dalam materi dan grafis (tabel, grafik dan *chart*). Gambar atau foto merupakan media grafis yang paling sering digunakan untuk menyampaiakan sebuah informasi kepada masyarakat. Media visual adalah media yang mengandalkan indera penglihatan, media ini dapat memperlancar pemahaman dan memperkuat ingatan. (Purwanto, 2014).

#### C. Motion Graphics

Merupakan gabungan dari ilustrasi, tipografi, fotografi dan videografi dengan menggunakan teknik Animasi yang disebut sebagai percabangan dari Seni Desain *Graphics*. *Motion Graphics* terdiri dua kata, motion yang artinya bergerak dan graphics yang dikenal dengan istilah Grafis. *Motion Graphics* juga disebut sebagai istilah Grafis Gerak. *Motion Graphic*  menggunakan *still images* untuk menggerakkan sebuah objek, sehingga objek tersebut tidak terlihat membosakan, namun terlihat lebih dinamis dan menarik. Dalam pembuatan motion graphic

elemen yang penting adalah membuat penonton tidak merasa bosan. (Dafi, 2016).

D. Multimedia

Multimedia terdiri dari dua kata yaitu multi dan media. Multi artinya bisa lebih dari satu sedangkan media merupakan sarana untuk menampilkan atau mendistribusikan informasi dalam bentuk teks, gambar, suara, musik, dan lain-lain.

E. Metode Hannafin dan Peck

Metode Hannafin *and* Peck adalah metode desain pembelajaran yang menyampaikan informasi dan penyajiannya dilakukan secara sederhana, sehingga tidak memakan waktu yang lama (Krishna, 2015). Metode hannafin and Peck terdiri dari tiga tahap yaitu, Analisis Kebutuhan, Desain, dan Pengembangan dan Implementasi.

F. Skala Guttman

Skala Guttman yaitu skala yang menginginkan jawaban tegas seperti jawaban benar-salah, yatidak, pernah – tidak pernah. Untuk jawaban positif seperti setuju, benar, pernah dan semacamnya diberi skor 1; sedangkan untuk jawaban negatif seperti tidak setuju, salah, tidak, tidak pernah, dan semacamnya diberi skor 0. Dengan skala ini, akan diperoleh jawaban yang tegas yaitu Ya - Tidak, Benar - Salah dan lain-lain. Skala ini dapat pula dibentuk dalam bentuk checklist atau pilihan ganda.Skor 1 untuk skor tertinggi dan skor 0 untuk terendah (Safriyana, 2014).

G. Aplikasi SPSS

SPSS adalah sebuah program komputer yang digunakan untuk membuat analisis statistika. Oktofiyani dkk, (2016) mengatakan SPSS singkatan dari (*Statistical Package for the Social Sciences*) yang juga merupakan program pengolahan data statistic yang paling popular dan paling banyak dipakai oleh para peneliti untuk menyesaikan tugas penelitian seperti skripsi.

H. Uji T

Uji T adalah analisis data yang dimana membedakan dua mean atau lebih. Menurut Sugiyono (2007), mean adalah karakteristik dari kelompok atau grup. Uji T sendiri memastikan bahwa perbedaan dari hasil penelitian benar-benar signifikan. Perhitungan dengan rumus uji T didasari dari rasio varian eksperimental dan *error* varian. Untuk menentukan perbedaan dari signifikasi dua mean dapat diliat dari probabilitas atau Sig.

#### **3. HASIL**

A. Tracing dan Coloring

Tahap tracing dan coloring ini menggunakan software Adobe Illustrator CS6. Tahap ini dilakukan untuk membuat objek-objek dasar yang akan digunakan sebagai bahan pembuatan motion graphics.

TABEL I *TRACING* DAN *COLORING* 

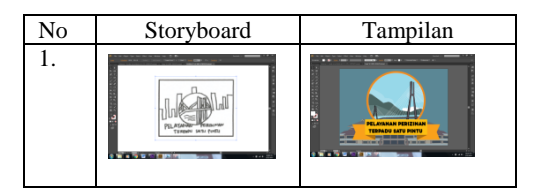

#### B. Dubbing

Merekam suara atau *dubbing* untuk narasi disesuaikan dengan *scriptwriting* yang telah dibuat untuk menyampaikan informasi dan tata cara<br>mendaftar PTSP melalui motion graphics. mendaftar PTSP melalui *motion* Kemudian hasil *dubbing* yang telah dilakukan dengan format MP3.

C. *Animating*

Pada tahap ini, dilakukan pergerakan tulisan dan objek dengan memeberi efek visual atau mengubah *scale, position* dan *rotation.* Pada tahap ini juga dilakukan rendering per *scene.*

#### D. *Editing*

Tahap *editing* ini merupakan proses penggabungan hasil video yang sudah di *render* di *Adobe After Effect CS6* pada tahap sebelumnya. Kemudian hasil *render* dalam bentuk video tadi, harus di *edit* agar tampilannya lebih menarik.

#### E. *Rendering*

Apabila semua sudah selesai melakukan<br>tahapan Tracing dan Coloring, Animating, dan *Coloring*, Animating, *Dubbing, Editing* dan yang terakhir adalah tahap *Rendering. Rendering* murapakan proses dimana scene yang sudah di *edit*, dan ditambah dengan narasi yang sudah di dubbing dan diberi *backsound* sesuai dengan *motion graphics*  digabungkan agar menghasilkan sebuah file dengan format mp4.

F. Penilaian Formatif

Penilaian formatif merupakan penilaian awal yang dilakukan oleh pengembang untuk menilai kesesuaian produk (*motion graphic)* yang dirancang berdasarkan *storyboard.*

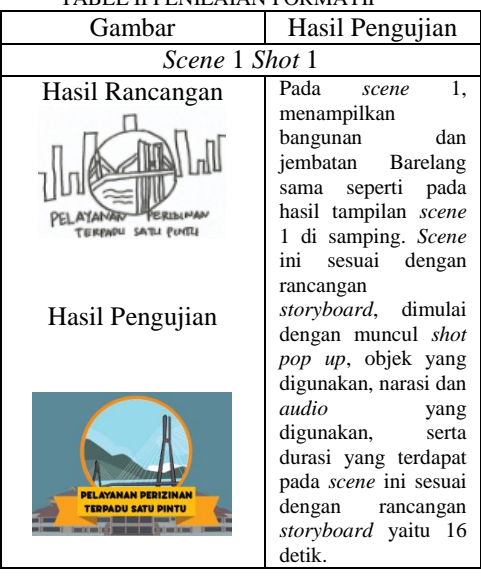

TABEL II PENILAIAN FORMATIF

# **4. ANALISA**

A. Penilaian Sumatif

Penilaian sumatif merupakan penilaian yang dilakukan oleh pengembang terhadap 30 responden dengan cara melakukan pengisian kuisioner sesudah. Kuisioner tersebut merupakan bentuk pernyataan yang diberikan setelah hasil produk telah disampaikan kepada responden. Kuisioner tersebut dilakukan kepada reponden dengan rentang usia 20-50 tahun pada tanggal 29 Maret 2019.

B. Analisis Konten Pada Motion Graphic Tentang Informasi dan Tata Cara mendaftar PTSP Online

Berdasarkan hasil penilaian formatif dapat diperoleh bahwa *motion graphic* yang dihasilkan sesuai dengan hasil rancangan dengan menerapkan unsur multimedia yaitu teks, audio, gambar, animasi dan video.

Teks

Teks diimplementasikan dalam bentuk tulisan (kata atau kalimat). Teks merupakan komponen yang paling dekat dan yang paling banyak dilihat.

Audio

Informasi dan tata cara mendaftar PTSP online yang dijelaskan pada *motion graphic*  menggunakan audio disertai teks/tulisan. Audio ini merupakan hasil dari proses *dubbing* dan menggunakan format mp3 sehingga menghasilkan audio yang jelas didengar.

Gambar

Gambar yang digunakan pada *motion graphic* informasi dan tata cara mendaftar PTSP secara online, dan didesain sesuai dengan kenyataan pada umumnya.

Animasi

Unsur animasi yang diterapkan pada *motion graphic* informasi dan tata cara mendaftar PTSP secara online adalah pada teks dan gambar dengan mengubah *scale, position,* dan *rotation*.

Video

Video merupakan format akhir dari *motion graphic*. Semua konten yang disajikan pada *motion graphic* baik teks, gambar, suara, dan animasi digabung melalui proses *editing*, selanjutnya di *render* menghasilkan format .mp4.

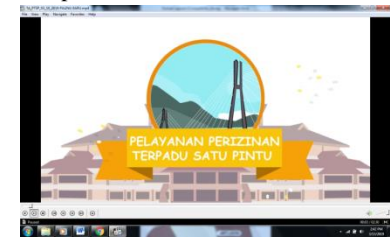

GAMBAR II VIDEO *MOTION GRAPHIC*

C. Analisis Pemanfaatan *Motion Graphic*  sebagai Media Visual

Analisis data yang digunakan berupa uji T yang bertujuan untuk melihat sekaligus mengukur seberapa besar perbedaan saat diberikan kuisioner sebelum dan sesudah dari masing-masing responden. Sebelum dan sesudah diberikan perlakuan terhadap responden. Pengujian analisis ini menggunakan aplikasi SPSS dimana aplikasi tersebut sangat mudah digunakan untuk mengukur perbedaan dan menentukan hasil yang signifikan.

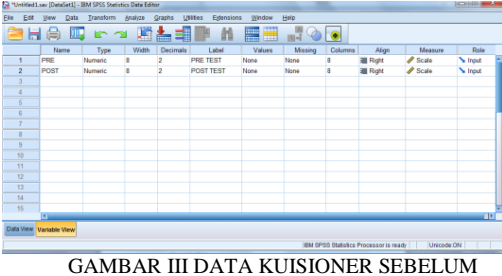

DAN SESUDAH MENONTON *MOTION GRAPHIC* DALAM

Pada table diatas, isi bagian variable view dengan 2 data yaitu kuisioner sebelum dan sesudah, setelah diisi variable view tersebut masukkan data-data hasil dari kuisioner sebelum dan sesudah menonton *Motion Graphic*

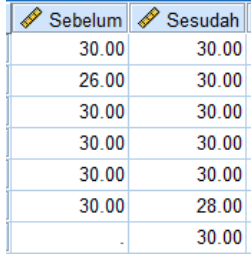

#### GAMBAR IV DATA KUISIONER SEBELUM DAN SESUDAH MENONTON *MOTION GRAPHIC*

Ke dua data tersebut kemudian akan diuji dengan cara klik analyze lalu pilih *compare means* kemudian klik *one sample T-test, dan hasilnya terdapat pada table III*

#### TABEL III ONE-SAMPLE STATISTIC

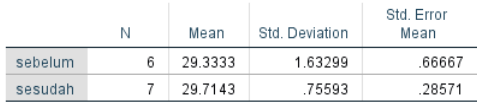

Pada analisis ini yang akan dilakukan uji hipotesis dengan interpretasi sebagai berikut:

Jika nilai probabilitas atau Sig. (2-tailed) < 0,05

Hal ini artinya terjadi perubahan yang signifikan antara kuisioner sebelum dan sesudah.

 $\bullet$  Jika nilai probabilitas atau Sig. (2-tailed) > 0,05 Hal ini artinya tidak terjadi perubahan yang signifikan antara kuisioner sebelum dan sesudah.

# TABEL IV GRAFIK KUISIONER SEBELUM DAN SESUDAH MENONTON *MOTION GRAPHIC*

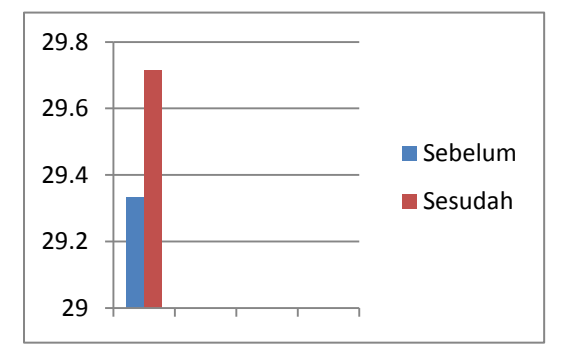

Pada tabel dan grafik diatas menunjukkan perbedaan nilai yang signifikan dari kuisioner sebelum dan sesudah yang sudah dilakukan terhadap 30 responden yaitu :

- Untuk nilai kuisioner sebelum yang telah di uji pada 30 responden didapatkan nilai rata-rata sebesar 29.3333.
- Untuk nilai kuisioner sesudah yang telah di uji pada 30 responden didapatkan nilai rata-rata sebesar 29.7143

Hasil ini menunjukkan bahwa nilai rata-rata kuisioner sebelum < dari pada kenaikan nilai rata-rata pada Kuisioner sesudah sehingga ada peningkatan yang signifikan terhadap hasil responden dengan memanfaatkan video *motion graphic* sebagai media visual untuk mensosialisasikan kepada masyarakat kota Batam.

TABEL IV ONE-SAMPLE TEST Test Value = 0

|         |         |    |                 | Mean              | 95% Confidence Interval of the<br>Difference |         |
|---------|---------|----|-----------------|-------------------|----------------------------------------------|---------|
|         |         | df | Sig. (2-tailed) | <b>Difference</b> | Lower                                        | Upper   |
| sebelum | 44.000  | 5  | .000            | 29.33333          | 27.6196                                      | 31.0471 |
| sesudah | 104.000 | 6  | .000            | 29.71429          | 29.0152                                      | 30.4134 |

Dari tabel diatas didapatkan hasil nilai Sig. (2 tailed) sebesar 0.000 < 0.05 dari kuisioner sebelum dan nilai Sig. (2-tailed) pada kuisioner sesudah sebesar 0.000 < 0.05. maka dapat disimpulkan bahwa menandakan ada kenaikan yang signifikan pada nilai masing-masing responden, dan kenaikan yang tinggi diperoleh pada kuisioner sesudah. Hal ini juga diperkuat dengan hasil kenaikan nilai rata-rata yang menunjukkan bahwa hasil kenaikan rata-rata pada kuisioner tersebut lebih besar dibandingkan dengan nilai rata-rata Kuisioner sebelumnya.

Dari pengujian yang sudah dilakukan, didapatkan hasil dimana hasil nilai kuisioner sesudah Sig. (2-tailed) sebesar  $0.000 < 0.05$  dan pada hasil nilai kuisioner sebelum sebesar 0.000 < 0.05. hal ini menunjukkan kenaikan pada masing-masing responden setelah diberikan video *motion graphic* sehingga ada pengaruh terhadap responden yang ingin mengetahui informasi dan tata cara mendaftar PTSP secara *online*

Selain itu didapatkan nilai rata pada kuisioner sesudah lebih besar dibandingkan nilai rata-rata kuisioner sebelumnya*,* dimana nilai rata-rata kuisioner sesudah sebesar 29.7143 sedangkan nilai rata-rata kuisioner sebelum sebesar 29.3333. hal tersebut menunjukkan bahwa penggunaan *motion graphic* sebagai media visual untuk mensosialisasikan berhasil meningkat nilainya.

#### **5. KESIMPULAN**

Motion graphic "informasi dan tata cara mendaftar PTSP online" berhasil dibuat dengan menerapkan metode Hannafin *and* Peck dan sesuai rancangan. Produk ini dihasilkan dalam bentuk video dengan format MP4 dengan durasi ± 5 menit. *Motion graphic* ini diputar menggunakan perangkat handphone dan laptop sehingga dapat digunakan untuk memberikan informasi tentang cara mendaftar PTSP secara online.

keberhasilan pemanfaatan melalui pengisian kuisioner dan diperoleh hasil pengujian bahwa terjadi perbedaan yang signifikan (berarti) pada pengujian yang dilakukan pada 30 responden terjadi peningkatan sebesar 0.831. Pada uji T dengan signifikan sebesar 0.05 (5%) diperoleh angka Sig. (2-tailed) 0.000 dimana 0.000 < 0.05 yang berarti pengetahuan responden terkait PTSP *online*  meningkat setelah melihat Motion graphic "informasi dan tata cara mendaftar PTSP *online*".

# **6. UCAPAN TERIMA KASIH**

Terima kasih kepada pihak-pihak terkait yang sudah membantu dalam pembuatan Tugas Akhir ini.

# DAFTAR PUSTAKA

- [1] Daryanto, 2010), Media Pembelajaran Peranannya Sangat Penting Dalam Mencapai Tujuan Pembelajaran, Yogyakarta: Gava Media.
- [2] Fauzi, M.A, (2015). Analisis Dan Pembuatan Animasi Motion Graphic Serta Visual Effect Pada Video Produk PT Ruang Kerja Software Engineering.
- [3] Kurniawan, D. (2015). Implementasi Teknik *Motion Graphic* Pada Pembuatan Video Profil Kedai Kopi Kolega Dagadu Djokdja. *Jurnal*. Universitas Amikom Yogyakarta, Yogyakarta.(
- [4] Kurniawan, K. U., Parmiti, D. P., dan Tastra, I. D. K. (2016). Pengembangan Multimedia Ular Tangga Model Hannafin Dan Peck Untuk Meningkatkan Hasil Belajar Mata Pelajaran Ipa Pada Siswa Kelas VIII Semester Genap Di Smp Negeri 6 Singaraja Tahun Pelajaran 2015/2016. Jurnal Edutech.
- [5] Noor, H. M. (2016). Penerapan Teknik *Motion Graphic* Pada Iklan *Freeland* Multimedia. Universitas Amikom Yogyakarta, Yogyakarta
- [6] WikiBatam, Pemerintah Kota Batam, 2018, PTSP Online, Aplikasi PTSP Online ( <http://ptsp.batam.go.id/> Pelayanan Perizinan Terpadu Satu Pintu), [Online]. [https://wiki.batam.go.id/PTSP/Online.](https://wiki.batam.go.id/PTSP/Online)D. Zhang*, et al.*, "Common Mode Circulating Current Control of Interleaved Three-Phase Two-Level Voltage-Source Converters with Discontinuous Space-

Vector Modulation," *2009 IEEE Energy Conversion Congress and Exposition, Vols 1-6,*  pp. 3906-3912, 2009.

[7] Z. Yinhai*, et al.*, "A Novel SVPWM Modulation Scheme," in *Applied Power Electronics Conference and Exposition, 2009. APEC 2009. Twenty-Fourth Annual IEEE*, 2009, pp. 128-131.